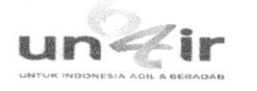

Agung Sosiawan <agung-s@fkg.unair.ac.id>

## PDF for submission to The Saudi Dental Journal requires approval

The Saudi Dental Journal <em@editorialmanager.com> Reply-To: The Saudi Dental Journal <sdentj@elsevier.com> To: Agung Sosiawan <agung-s@fkg.unair.ac.id>

Wed, Jul 8, 2020 at 10:51 PM

\*This is an automated message.\*

Inheritance pattern of lip prints and blood group among parents and their offspring in Javanese population, Indonesia for assisting forensic identification

Dear Dr. Sosiawan.

The PDF for your above referenced manuscript has been built and requires your approval. If you have already approved the PDF of your submission, this email can be ignored.

Please review the PDF carefully, before approving it, to confirm it appears as you expect and is free of any errors. Once approved, no further changes can be made.

To approve the PDF, please:

\* Log into Editorial Manager as an author at: https://www.editorialmanager.com/sdentj/.

\* Click on the folder 'Submissions Waiting for Author's Approval' to view and approve your submission PDF. You may need to click on 'Action Links' to expand your Action Links menu.

\* Confirm you have read and agree with Elsevier's Ethics in Publishing statement by ticking the relevant box.

Once the above steps are complete, you will receive an e-mail confirming receipt of your submission.

We look forward to receiving your approval.

Kind regards, The Saudi Dental Journal

More information and support

FAQ: How can I approve my submission?

https://service.elsevier.com/app/answers/detail/a\_id/5959/p/10523/supporthub/publishing/

You will find information relevant for you as an author on Elsevier's Author Hub: https://www.elsevier.com/authors

## FAQ: How can I reset a forgotten password?

https://service.elsevier.com/app/answers/detail/a\_id/28452/supporthub/publishing/kw/editorial+manager/

For further assistance, please visit our customer service site: https://service.elsevier.com/app/home/supporthub/publishing/. Here you can search for solutions on a range of topics, find answers to frequently asked questions, and learn more about Editorial Manager via interactive tutorials. You can also talk 24/7 to our customer support team by phone and 24/7 by live chat and email.

In compliance with data protection regulations, you may request that we remove your personal registration details at any time. (Use the following URL: https://www.editorialmanager.com/sdentj/login.asp?a=r). Please contact the publication office if you have any questions.

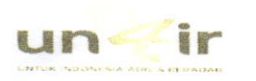

Agung Sosiawan <agung-s@fkg.unair.ac.id>

## Decision on submission to The Saudi Dental Journal

The Saudi Dental Journal <em@editorialmanager.com> Reply-To: The Saudi Dental Journal <sdentj@elsevier.com> To: Agung Sosiawan <agung-s@fkg.unair.ac.id>

Tue, Aug 11, 2020 at 4:55 PM

Manuscript Number: SDENTJ-D-20-00137

Inheritance pattern of lip prints and blood group among parents and their offspring in Javanese population, Indonesia for assisting forensic identification

Dear Dr. Sosiawan,

Thank you for submitting your manuscript to The Saudi Dental Journal.

I regret to inform you that the reviewers recommend against publishing your manuscript, and I must therefore reject it. My comments, and any reviewer comments, are below.

For alternative journals that may be more suitable for your manuscript, please refer to our Journal Finder (http://journalfinder.elsevier.com).

We appreciate you submitting your manuscript to The Saudi Dental Journal and thank you for giving us the opportunity to consider your work.

Kind regards, Chalini Sundar **Scientific Editor** 

The Saudi Dental Journal

## Editor and Reviewer comments:

We are critical on the quality of the manuscript and what paucity of research it can address. Although the study is interesting, it may only interest specialty journal.

More information and support

You will find information relevant for you as an author on Elsevier's Author Hub: https://www.elsevier.com/authors

FAQ: How can I reset a forgotten password?

rice.elsevier.com/app/answers/detail/a\_id/28452/supporthub/publishing/

For further assistance, please visit our customer service site: https://service.elsevier.com/app/home/supporthub/publishing.

Here you can search for solutions on a range of topics, find answers to frequently asked questions, and learn more about Editorial Manager via interactive tutorials. You can also talk 24/7 to our customer support team by phone and 24/7 by live chat and email

In compliance with data protection regulations, you may request that we remove your personal registration details at any time. (Use the following URL: https://www.editorialmanager.com/sdentj/login.asp?a=r). Please contact the publication office if you have any questions.